## You will need: Your regular Android phone running PowerMonitor

Your regular Android phone running <u>PowerMonitor</u>
An unused Android phone

- running <u>PowerMonitor Companion</u> and
- plugged into an inverter outlet
   Internet connections on both phones

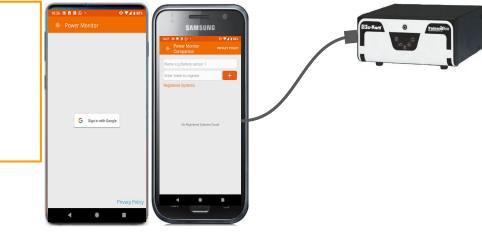

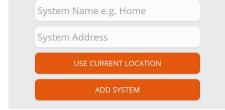

STEP 1 - Setup PowerMonitor App
Sign-in with a Google account
Enter system address or select current location
Enter system specs

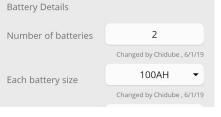

## STEP 2 - Link up PowerMonitor Companion App

On PowerMonitor app, go to Token Generation and click on "Get Battery Token" Enter the token on PowerMonitor Companion

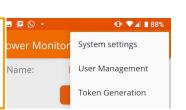